# **Katedra Fizyki Ciała Stałego Uniwersytetu Łódzkiego**

# **Ćwiczenie 9**

# **Elektronowy mikroskop skaningowy-cyfrowy w badaniach morfologii powierzchni ciała stałego.**

**Cel ćwiczenia:** Celem ćwiczenia jest zapoznanie się z budową, działaniem, obsługą oraz podstawowymi zastosowaniami skaningowego mikroskopu elektronowego-cyfrowego **Vega 5135 MM** Tescan.

# **Plan prac badawczych**

- 1. Nauka podstaw technicznej obsługi mikroskopu **Vega 5135 MM** oraz obsługi softwarowej.
- 2. Uruchamianie mikroskopu, centrowanie wiązki (*Auto Gun*), (*PC Fine*) i (*WD*).
- 3. Kalibracja stolika, przesuw i pozycjonowanie próbek. Praca w dwóch elekronoptycznych modach *RESOLUTION* i *FISH EYE*.
- 4. Praca w modzie detekcji *SE* (elektrony wtórne) dla różnych napięć przyspieszających i powiększeń.
- 5. Praca w modzie detekcji *BSE* (elektronów wstecznie, elastycznie rozproszonych) dla różnych napięć przyspieszających i powiększeń.
- 6. Miksowanie obrazów (*SE+BSE, SE-BSE*).
- 7. Praca w pozostałych modach elektronooptycznych *DEPTH* i *FIELD*.
- 8. Działanie mikroskopu w modzie *LV* (niskiej próżni).
- 9. Wykorzystanie modu *ROCKING*, obserwacje kanałowania elektronów w monokryształach.
- 10. Operacje softwerowe na obrazach, opracowywanie zdjęć mikroskopowych.

## **Wstęp teoretyczny**

#### BUDOWA SEM

Badanie próbki przy użyciu mikroskopu elektronowego polega na przemiataniu (skanowaniu) jej powierzchni nanometrową wiązką elektronów uformowaną przez układ elektronooptyczny. Sygnał uzyskany z powierzchni próbki dociera do detektora, którego istotną częścią jest scyntylator i fotopowielacz. Sygnał wychodzący z detektora steruje jasnością obrazu wyświetlanego na monitorze. Powiększenie mikroskopu wynika z relacji wielkości obszarów skanowanych na próbce i na monitorze. Schematyczna budowa elektronowego mikroskopu skaningowego przedstawiona jest poniżej

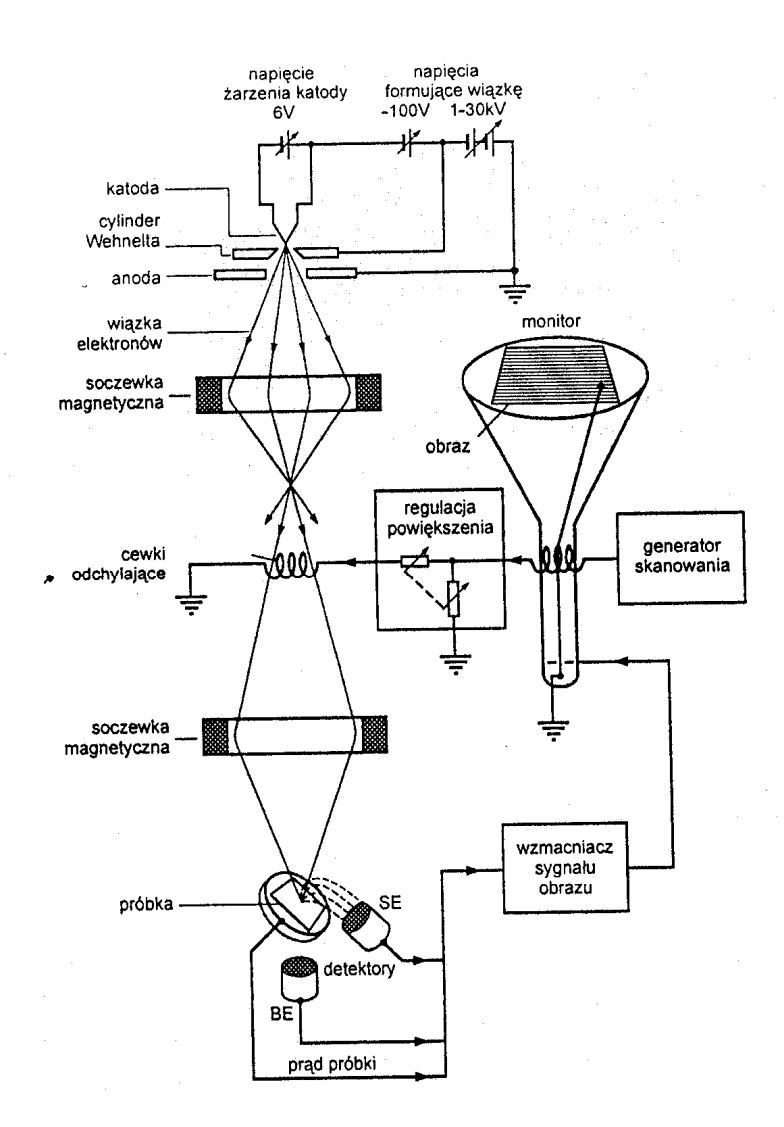

Głównymi elementami konstrukcyjnymi skaningowego mikroskopu elektronowego są: kolumna, komora ze stolikiem próbek i detektorami, układ próżniowy.

## **Kolumna**

Jest elementem mikroskopu, w którym znajdują się wszystkie układy związane optyką pierwotnej wiązki elektronowej. Zadaniem tych układów jest odpowiednie uformowanie wiązki elektronów oraz zapewnienie jej przemieszczania po badanej próbce, równolegle do jej powierzchni (skanowanie).

W skład kolumny wchodzą:

## *Działo elektronowe*

Jest to element, w którym wyróżnia się katodę, cylinder Wehnelta i anodę. Pomiędzy katodę i cylinder Wehnelta przyłożony jest ujemny potencjał elektryczny, natomiast anoda i inne elementy kolumny połączone są z potencjałem zerowym. Wynikiem nagrzewanie się katody (drut wolframowy o średnicy około 100 μm) jest termoemisja elektronów, które są następnie rozpędzane potencjałem przyśpieszającym przyłożonym pomiędzy cylindrem Wehnelta i anodą. Ten strumień elektronów określany jest jako prąd emisji. Można go regulować poprzez zmianę ujemnego potencjału między katodą a cylindrem Wehnelta. Po przejściu przez otwór w anodzie, pierwotna wiązka elektronowa nie zmienia już swej nabytej energii kinetycznej

#### *Cewki centrowania wiązki*

Znajdują się one pod działem elektronowym, a ich zadaniem jest takie odchylenie pierwotnej wiązki elektronów, aby przebiegała ona centralnie w osi układu optycznego kolumny.

#### *Dwa kondensory*

System dwóch sprzężonych kondensatorów stanowi soczewki magnetyczne, których zadaniem jest zmniejszenie średnicy wiązki elektronowej przy jej ustalonym prądzie.

# *Przesłona apreturowa*

Jest to ostatnia przesłona na drodze pierwotnej wiązki elektronowej. Ogranicza średnicę wiązki elektronów do 50 μm W mikroskopie Vega).

# *Soczewka pośrednia wraz z cewkami centrującymi*

Mają za zadanie zmianę kąta zbieżności oraz centralne wyosiowanie wiązki elektronowej biegnącej do obiektywu.

## *Cewki stygmatora*

Stygmator to osiem cewek kompensujących astygmatyzm.

# *Dwustopniowe cewki skanujące (odchylające)*

Regulują wielkość skanowanego obszaru, powiększenie i szybkość skanowania.

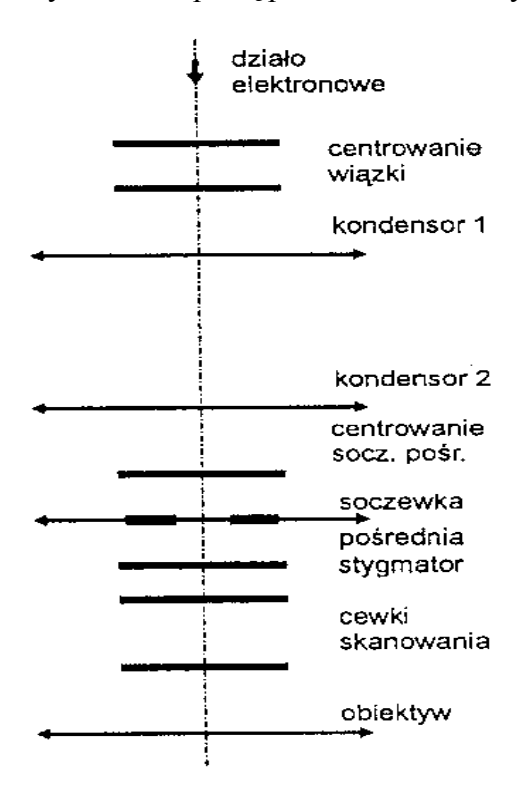

Elementy kolumny mikroskopu są przedstawione na rysunku poniżej:

#### **Komora pomiarowa**

Znajduje się ona pod kolumną. W jej skład wchodzi siedmio pozycyjny zautomatyzowany stolik pomiarowy, którego ruchy w płaszczyźnie XY wykonywane są przez silniki krokowe (panel *Stage Control*), natomiast ruch w kierunku osi Z wykonywany jest ręcznie za pomocą dwóch pokręteł umieszczonych w drzwiach komory.

W komorze znajduje się też system detekcji. Zbudowany z detektora elektronów wtórnych i detektora elektronów wstecznie rozproszonych. Detektor elektronów wtórnych znajduje się w cylindrycznej ścianie z boku komory. Przyśpiesza on elektrony o małej energii emitowane przez próbkę oraz zbiera je na powierzchni scyntylatora. Impulsy świetlne generowane w materiale scyntylatora są przekazywane światłowodem do fotopowielacza. Następnie sygnał jest wzmacniany i przekazywany do obwodów elektrycznych sterujących jasnością plamki tworzącej obraz na monitorze. Detektor elektronów odbitych ma kształt pierścienia i jest umieszczony w bocznej ścianie komory mikroskopu lub pod obiektywem. Elektrony odbite mają znaczną energię, przez co nie potrzebują dodatkowego pola przyśpieszającego by dotrzeć do scyntylatora.

#### **Układ próżniowy**

Tworzy go dwustopniowy system z pompą rotacyjną i turbomolekularną co pozwala osiągnąć próżnię rzędu 5x10<sup>-3</sup> Pa pozbawioną zanieczyszczeń od par oleju. Jednocześnie pompa rotacyjna wraz z automatycznie sterowanym zaworem dozującym zapewnia pracę w tzw. modzie niskiej próżni (*LV*) w zakresie uzyskiwanych ciśnień od 5 do 50 Pa.

Układ próżniowy jest sterowany i kontrolowany przez niezależny mikroprocesor komunikujący się z głównym komputerem sterującym, a sam proces uzyskiwania próżni (wysokiej- *HV* i niskiej-*LV*) jest ustawiany softwarowo z klawiatury komputera.

Pomiar próżni jest dokonywany przez dwie sondy próżniowe Piraniego umieszczone w komorze pomiarowej oraz kolumnie mikroskopu (po stronie wysokiej próżni). Próżniomierz umieszczony w komorze jest także używany do regulacji poziomu ciśnienia w przypadku pracy w modzie niskopróżniowym *LV*.

#### **Kontrast w SEM**

Część elektronów tworzących wiązkę skanującą oddziałuje z powierzchnią próbki w sposób sprężysty, następuje rozproszenie elektronów.. Część elektronów pierwotnych rozproszonych wstecznie blisko powierzchni próbki tworzy sygnał tzw. elektronów wstecznie odbitych (*BSE*). Zdolność atomów do odbijania elektronów zależy w dużym stopniu od liczby atomowej Z i rośnie z jej wzrostem, co stanowi źródło informacji o chemicznym zróżnicowaniu próbki.

Pozostała część elektronów pierwotnych absorbowana przez próbkę jest rozpraszana niesprężyście przez przypowierzchniowe warstwy atomów i traci stopniowo energię. W wyniku tego oddziaływania powstaje sygnał niskoenergetycznych elektronów wtórnych (*SE*), który jest najistotniejszy w SEM. W mikroskopii elektronowej wtórnymi nazywa się tylko te elektrony, których energia jest mniejsza od 50 eV. Z uwagi na mała energię emitowanych przez próbkę elektronów wtórnych tylko te, które są emitowane blisko powierzchni mają szanse opuścić próbkę i dotrzeć do detektora. Dzięki temu elektrony tego typu są wrażliwe na topografię powierzchni próbki, gdyż wiele elektronów wtórnych opuści wypukłości próbki, natomiast niewiele zagłębienia (pozostaną w próbce). Powstanie dzięki temu wyraźny kontrast topograficzny.

#### **Głębia ostrości w SEM**

Dzięki głębi ostrości mamy wrażenie trójwymiarowości. Przy założeniu braku aberracji soczewek elektronowych i pomijalnej wielkości średnicy wiązki elektronów głębię ostrości określa uproszczona zależność:

$$
G = \frac{d_0}{M\alpha}
$$

gdzie *d0* = 0,2 jest rozdzielczością oka ludzkiego, *M* to powiększenie obrazu SEM, a *α* oznacza wartość apretury soczewki obiektywowej wyrażonej w radianach (typowa wartość 0,003 rad.).

Po uwzględnieniu istnienia aberracji i określonej średnicy wiązki elektronów de wartość ostrości G jest mniejsza:

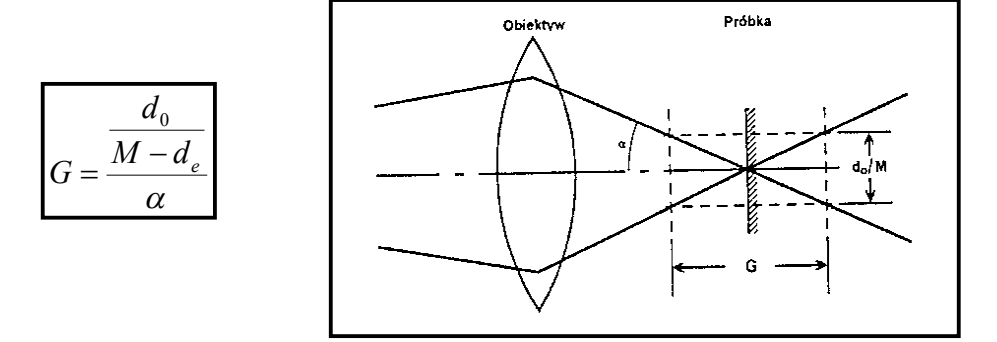

## **Mody pracy optyki elektronowej w SEM Vega**

Resolution – Jest to podstawowy mod pracy mikroskopu, pośrednia soczewka IML jest wtedy wyłączona. Kąt aperturowy wiązki pierwotnej jest w tym przypadku optymalny dla krótkiej odległości roboczej WD (rzędu 4-5 mm), napięcia przyśpieszającego 30 kV i maksymalnego wzbudzenia soczewki C2 oraz otworu ostatniej przysłony (zwanej aperturową) równego 50 μm.

Depth – W torze elektrooptycznym mikroskopu uruchomiona zostaje soczewka pośrednia. Daje to efekt redukcji apretury stożka sondującej wiązki elektronowej przy jednoczesnym szkodliwym zwiększeniu wymiarów średnicy wiązki

Field – Mod ten wykorzystuje soczewkę pośrednią dla ogniskowania wiązki elektronowej, podczas gdy obiektyw O1 jest wyłączony. Soczewka pośrednia pełni wówczas rolę obiektywu. Taka kombinacja daje wiązkę o małej apreturze oraz głębię obrazu na tyle dużą, że obraz jest zogniskowany praktycznie we wszystkich dopuszczalnych pozycjach stolika, skanowany jest maksymalnie duży obszar powierzchni próbki. Wadą tego modu pracy jest duży wymiar średnicy wiązki co powoduje, że maksymalne użytkowe powiększenie nie może być większe niż 500x..

Fish Eye – Mod ten używa pośredniej soczewki IML dla ogniskowania wiązki elektronów równocześnie z obiektywem O1, którego soczewka jest wówczas maksymalnie wzbudzona. Uzyskiwany jest efekt wzrostu zasięgu odchylenia cewek skanujących. Apretura wiązki jest bardzo mała, co daje dużą głębię ostrości. Niekorzystna w tym modzie jest duża średnica wiązki oraz dystorsja.

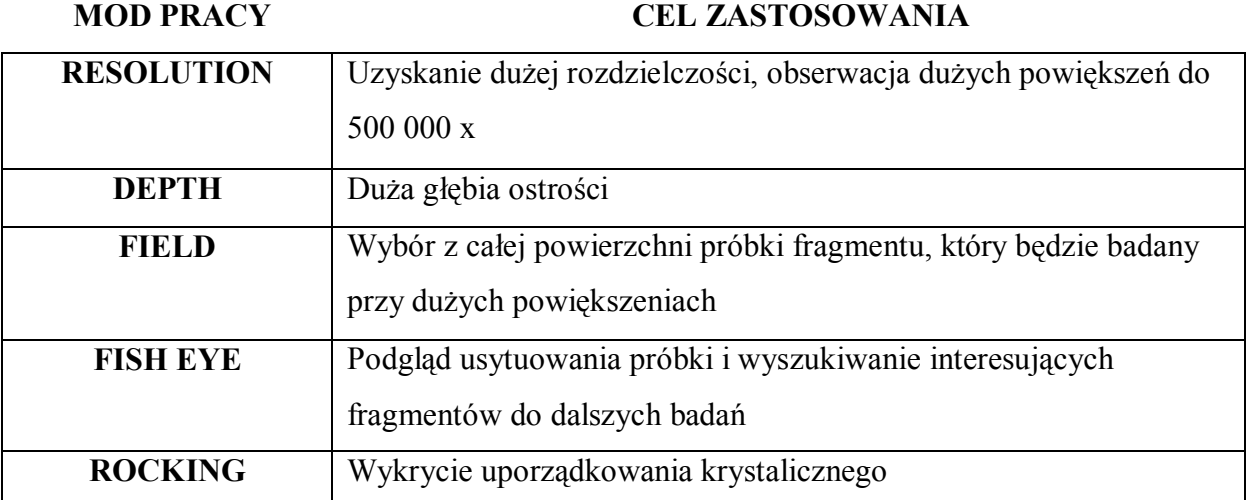

Cele, do których są wykorzystywane powyższe mody zestawiono w tabeli poniżej:

# Schematy działania poszczególnych modów pracy optyki elektronowej w mikroskopie Vega

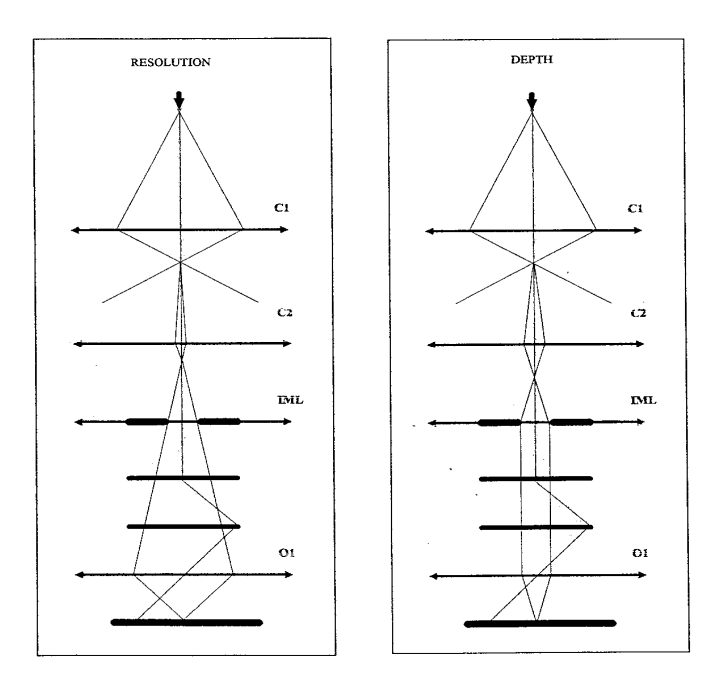

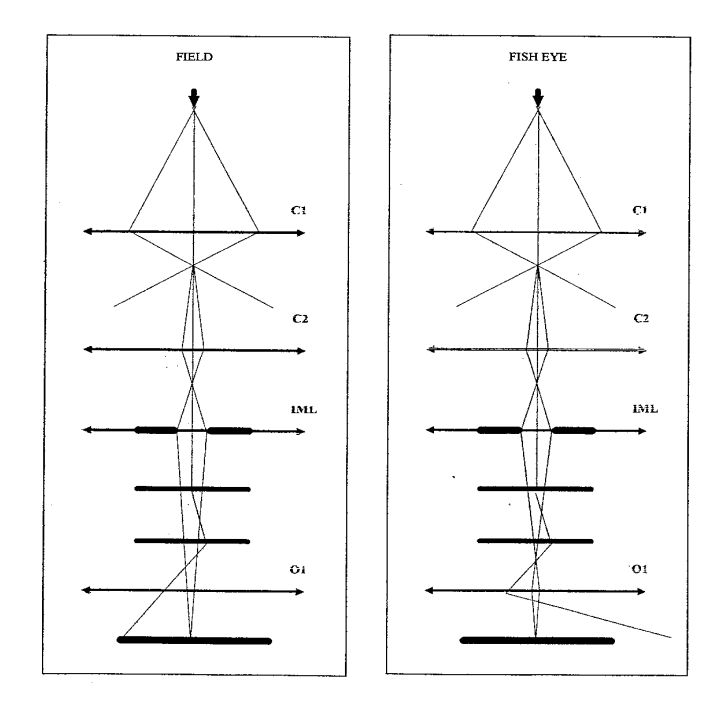

# **Metodyka pomiarowa**

Specyfikacja techniczna skaningowego mikroskopu elekytronowego Vega 5135 MM

- 1. Zdolność rozdzielcza (detektor SE): 3.5 nm przy 30 kV.
- 2. Powiększenie: 20 do 500 000 x przy 30 kV (Odległość robocza 30mm).

Dodatkowo zakres powiększeń rzędu 2-4 x- dostępny w trybie pracy " Fish Eye". Jest to unikalny tryb pracy układu elektronooptycznego stosowany w mikroskopach typu " Vega", pozwalający na obserwację z bardzo dużym polem widzenia. Tryb ten jest przeznaczony do poszukiwania na preparacie obszarów interesujących makroskopowo. Tryb ten pozwala także na podgląd wnętrza komory.

- 3. Próżnia robocza: 5x10-3 Pa.
- 4. Napięcie przyspieszające regulowane w zakresie od 500 V do 30 kV
- 5. Prąd próbki: od 1 pA do 2 nA.
- 6. Rozdzielczość obrazu: Od 256x192 do 4096 x 4096 pikseli.
- 7. Detektory:

Detektor elektronów wtórnych (SE) -typu Everharta-Thornleya. Pierścieniowy detektor elektronów wstecznie rozproszonych (BSE ) Pomiar prądu próbki.

Jasność i kontrast obrazów z detektorów sterowane ręcznie i automatycznie.

- 8. Można równocześnie otworzyć do 8 okien ze skanowanym obrazem i każdemu z nich przypisać inną wartość parametru np. powiększenia, prędkości skanowania, rodzaju detektora itp.
- 9. Działo elektronowe i układ elektronooptyczny

Vega 5135 MM wykorzystuje cztero-soczewkowy układ elektronooptyczny kolumny z unikalnym systemem komputerowego sterowania (COSS), które dają użytkownikowi wiele możliwości i wyjątkowych zalet przewyższających większość konwencjonalnych mikroskopów skaningowych. Jest to komputerowa optymalizacja plamki ( średnicy wiązki) pozwalająca układowi elektronooptycznemu pracować w różnych trybach, w których zoptymalizowane zostały parametry:

- 10. Zautomatyzowane funkcje mikroskopu z możliwością kontroli ręcznej -przy pomocy "tracker ball" i myszy komputerowej
	- -Automatyczne sterowanie optyką elektronową (w tym centrowanie podzespołów).
	- -Automatyczne centrowanie działa elektronowego
	- -Automatyczna kompensacja przy zmianie wysokiego napięcia.
	- -Automatyczna regulacja kontrastu i jasności dla obrazów *SE* i *BSE*.
	- -Automatyczne ogniskowanie.
	- -Automatyczna korekcja astygmatyzmu.
	- -Tryby pracy mikroskopu pozwalające na automatyczne przywołanie ustalonych parametrów pracy (standardowa procedura operacyjna). -Możliwość wprowadzania profili użytkownika.
- 11. Próżniowa pompa turbomolekularna

Układ próżniowy skonstruowano tak by zapewniał wysoką czystość. W skład systemu wchodzi pompa turbomolekularna ( chłodzona powietrzem -bez chłodzenia cieczowego) oraz pompa rotacyjna. Układ zawiera głowicę pomiarową Piraniego. Układ jest kontrolowany przez mikroprocesor za pośrednictwem głównego komputera, oprogramowania i układu monitorującego. Elektroniczna automatyzacja układu próżniowego połączona jest ze zdalnym sterowaniem.

- 12. Oprogramowanie służące do obróbki obrazu i pomiarów obrazu. Obróbka obrazu: histogramy, redukcja szumów, ostrość, filtry, korekcja światła, kontrast różnicowy, filtry adaptacyjne itp.
- 13. System archiwizacji obrazu

Uzyskane obrazy mogą być składowane w postaci plików BMP TIFF , JPG na twardym dysku, dyskach ZIP , które są standardem bądź opcjonalnie na płytach CD bądź dyskach magnetooptycznych.

Spis ustawień oprogramowania osiąganych z poziomu dostępności "**GUEST"** (na tym poziomie studenci wykonują niniejsze ćwiczenie). W ramkach kolorem są zaznaczone najważniejsze i najczęściej używane funkcje ustawień przy wykonywaniu ćwiczenia

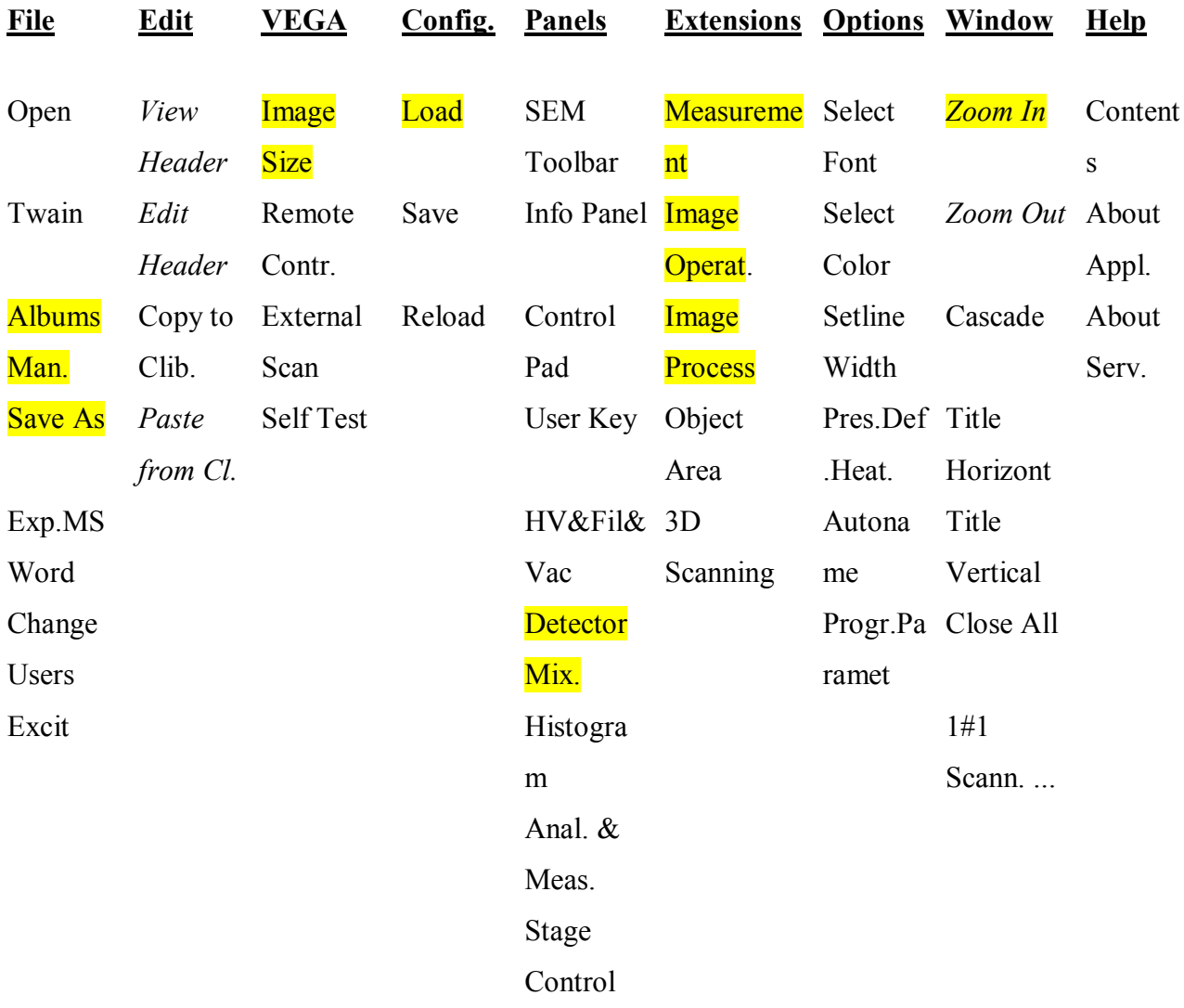

# Wybrane zagadnienia obsługi mikroskopu Vega

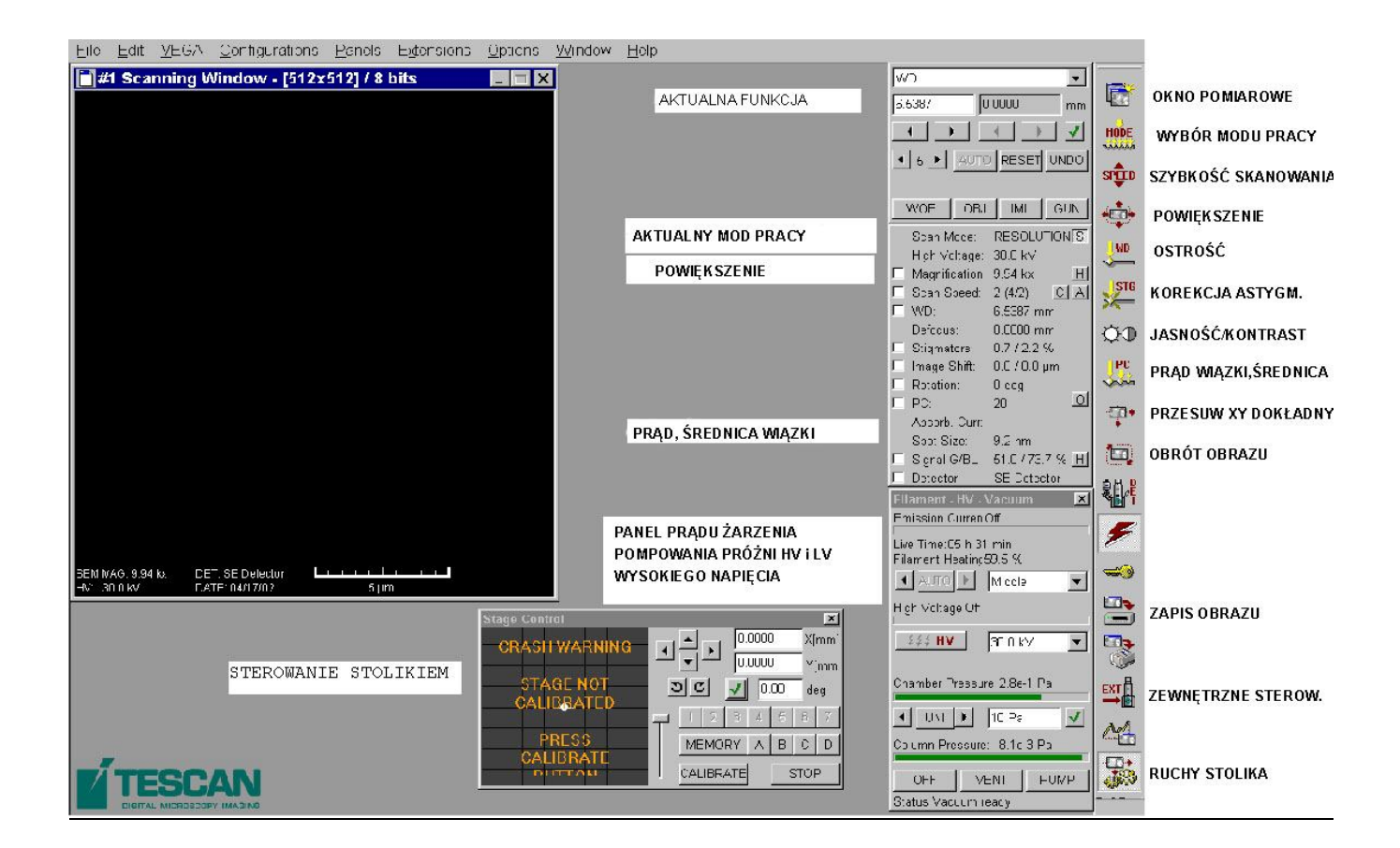

Ekran monitora z opisem głównych, używanych w ćwiczeniu narzędzi programowych.

- 1. W oknie dialogowym (prawa górna, strona ekranu monitora) jest wyświetlane aktualnie wybrane narzędzie (wybór przez kliknięcie właściwej ikonki z prawej strony ekranu). Wartość wyświetlanej funkcji (narzędzia) możemy zadawać poprzez: wpis z klawiatury, przy pomocy myszki komputerowej lub "tracker ball" i wpisaną liczbę potwierdzamy przyciskiem OK lub ENTER
- 2. Przy ustawianiu ostrości czy maksymalnego prądu pierwotnej wiązki elektronowej wygodnie jest używać małego "okienka" podglądu. W tym celu klikamy dwukrotnie na ekranie lewym klawiszem myszki, powinno się pojawić małe, szybko przemiatane "okienko". Jeśli chcemy się go pozbyć to klikamy dwukrotnie lewym klawiszem na ekranie poza obszarem "okienka". Prawym klawiszem myszki możemy natomiast zmieniać jego wymiary.

3. Małe zmiany położenia próbki możemy łatwo realizować przytrzymując przyciśnięte kółeczko (scroll) myszy i ciągnąc kursorem po ekranie wybrany fragment próbki. Natomiast obrotem tym samym kółeczkiem (scrollem) zmieniać można szybkość przemiatania obrazu przez wiązkę elektronową.

# **Uwagi końcowe**

**UWAGA 1**: Studentowi wykonującemu ćwiczenie nie wolno samodzielnie zmieniać ustawienia parametrów wewnątrz panelu *HV&Filament&Vacuum* **UWAGA 2**: Studentowi wykonującemu ćwiczenie nie wolno samodzielnie przemieszczać stolika pomiarowego wzdłuż osi *Z* tzn. pionowo, w górę i w dół. **UWAGA 3**: Należy zwrócić uwagę na poprawne zapisywanie nazw, bez używania znaków, których nie akceptuje system Windows.

# **Literatura**

- 1. J.Sokołowski, B.Pluta, M.Nosiła "Elektronowy mikroskop skaningowy", Skrypt uczelniany Nr 834, Politechnika Śląska, Gliwice 1979.
- 2. L.Dobrzański, E.Hajduczek "Mikroskopia świetlna i elektronowa", Wyd.N-T, W-wa, 1987.
- 3. Ian M. Watt "The principles and practice of electron microscopy", Cambridge University Press, Cambridge, 1985.
- 4. L.Reimer "Scanning Electron Microscopy", Springer, Berlin 1985
- 5. "Mikroskopia elektronowa", pod red. A.Barbackiego, Wyd. Politechn. Poznańskiej, Poznań, 2005.